# 知 某局点APM监控VMware vCenter单主机下虚拟机CPU利用率显示异常

[APM](https://zhiliao.h3c.com/questions/catesDis/396) **[高洋](https://zhiliao.h3c.com/User/other/141390)** 2021-12-30 发表

组网及说明 不涉及

# 问题描述

APM监控VMware vCenter单主机下虚拟机CPU利用率显示异常,单主机192.168.101.152中,所有虚 拟机CPU使用率异常。

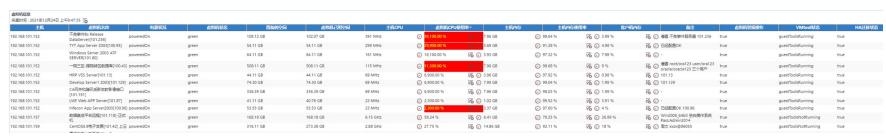

#### 过程分析

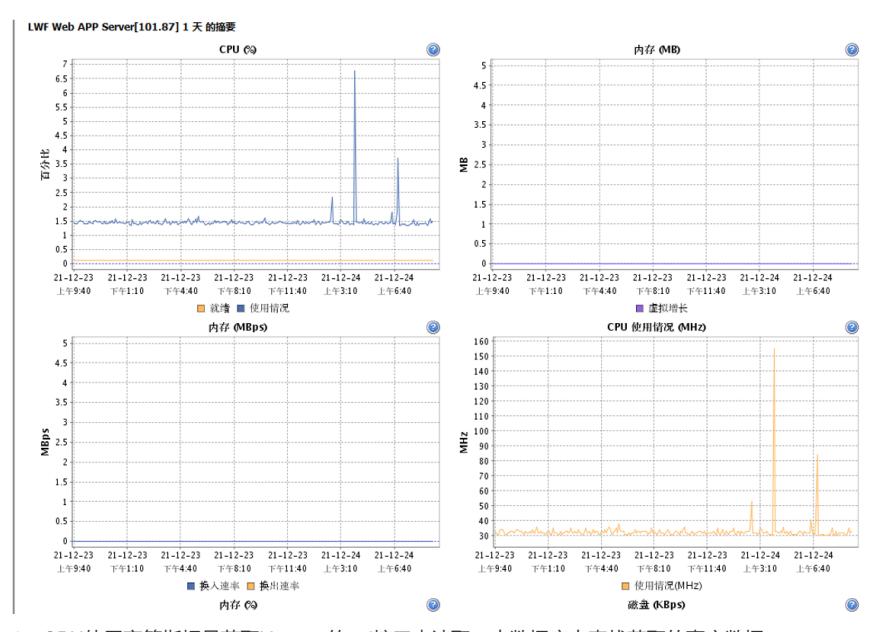

2、CPU使用率等指标是获取Vcenter的api接口来读取,去数据库中查找获取的真实数据; 数据在imc\_apme库的tbl\_apm\_vcenter\_vminfo这个表里面,可以筛选一下monitorid(就是appid);

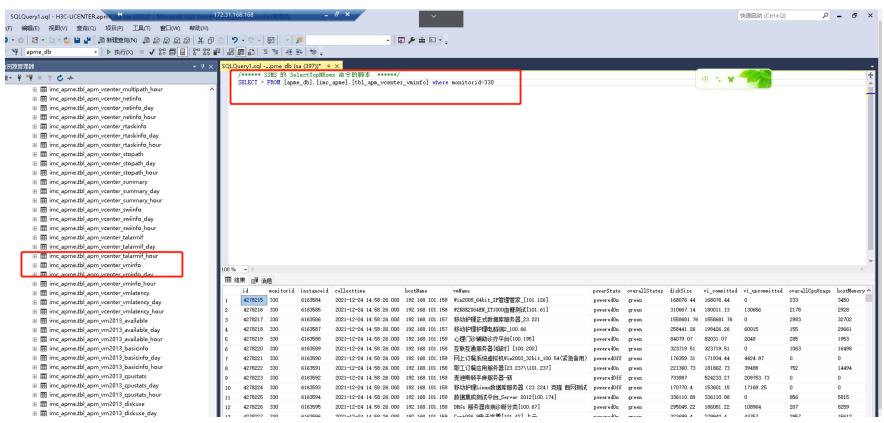

3、将数据导出、主要看overallCpuUsage 和 maxCpuUsage 这两个指标, 虚拟机CPU使用率=[overall CpuUsage /maxCpuUsage \* 100]%。

导出表格之后,可以查到如下数据:

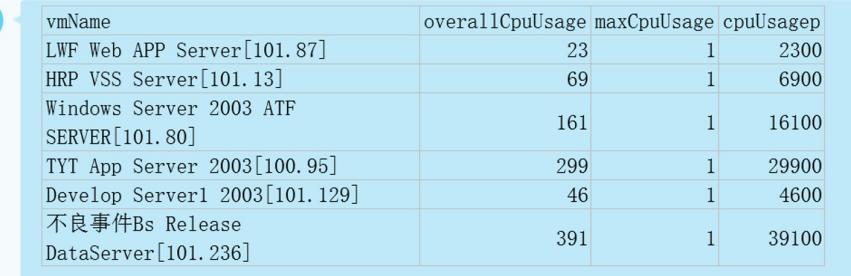

现在能看出来 CPU利用率大的几台虚拟机, maxCpuUsage采集出来的值都是1, 为异常值, 需要找Vc enter侧进行确认。

## 1、看VMware vCenter Web界面单主机192.168.101.152显示虚拟机CPU使用率是否正常;

### 解决方法

Vcenter侧进行确认, API接口输出maxCpuUsage值为1, imc显示数据无误。